# **Anmeldung am DGfM Forum**

Immer wieder fragen mich Pilzfreunde, die sich als Benutzer registriert haben, aber dann Probleme bei der Anmeldung haben. Ich unterstütze gerne, muss aber wissen, in welchem Schritt ein Fehler passiert ist. Daher bitte ich um eine genaue Angabe nach diesem Dokument.

### **1. Registrieren**

Nehmen wir an, Herr Max Mustermann hat sich bereits registriert (oder wurde auf Wunsch von mir angelegt).

#### **2. Anmeldung starten**

Die Anmeldung beginnt mit einem Mausklick auf **das Wort "Anmelden"** oberhalb der Grafik. Es erscheint nun ein kleines Eingabefenster mit zwei Feldern.

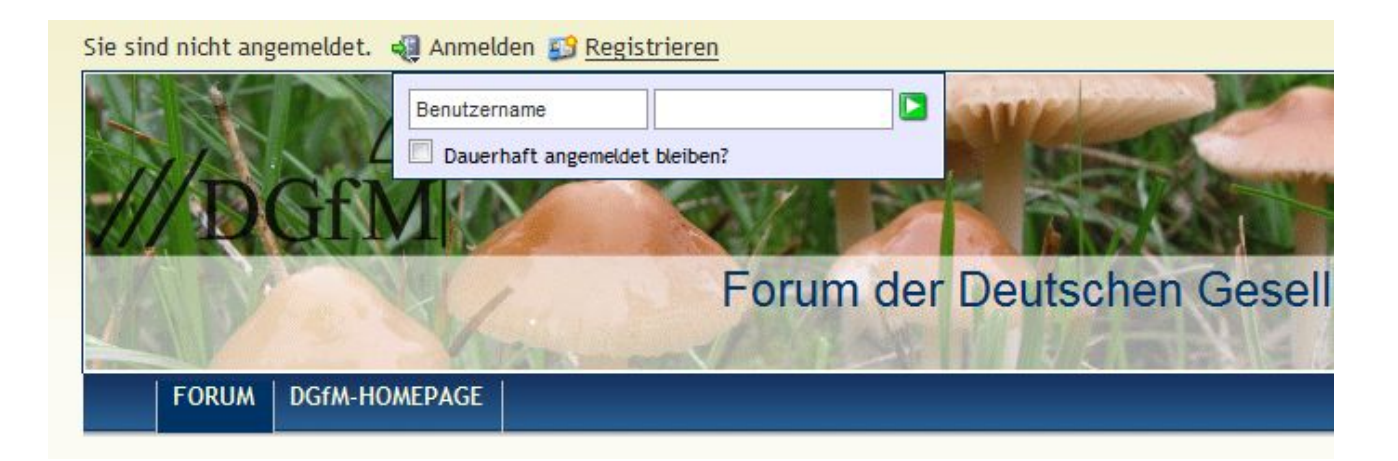

## **3. Benutzer und Passwort eingeben**

Herr Mustermann gibt in das **erste Feld** seinen Anmeldenamen in das **zweite Feld** sein Passwort "Fliegenpilz" ein.

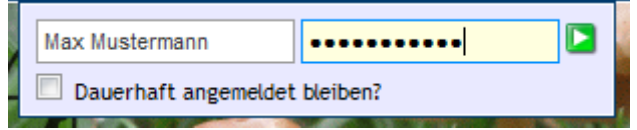

Setzt man bei "Dauerhaft angemeldet bleiben" das Häkchen, so ist die Anmeldung keineswegs dauerhaft, wie der Text vermuten lässt. Vielmehr werden die Anmeldedaten im Browser gespeichert und bei jedem neuen Aufruf der Seite "forum.dgfm-ev.de" automatisch gesendet. Natürlich nur, solange man immer den gleichen Rechner und Browser verwendet und die gespeicherten Daten ("Cookie") nicht löscht.

Herr Mustermann bestätigt die Eingabe, indem er **auf das grüne Dreieck klickt.** Für einen kurzen Moment erscheint ein Hinweis-Text unter der blauen Menü-Zeile:

Sie sind nicht angemeldet. Sie Anmelden ES Registrieren

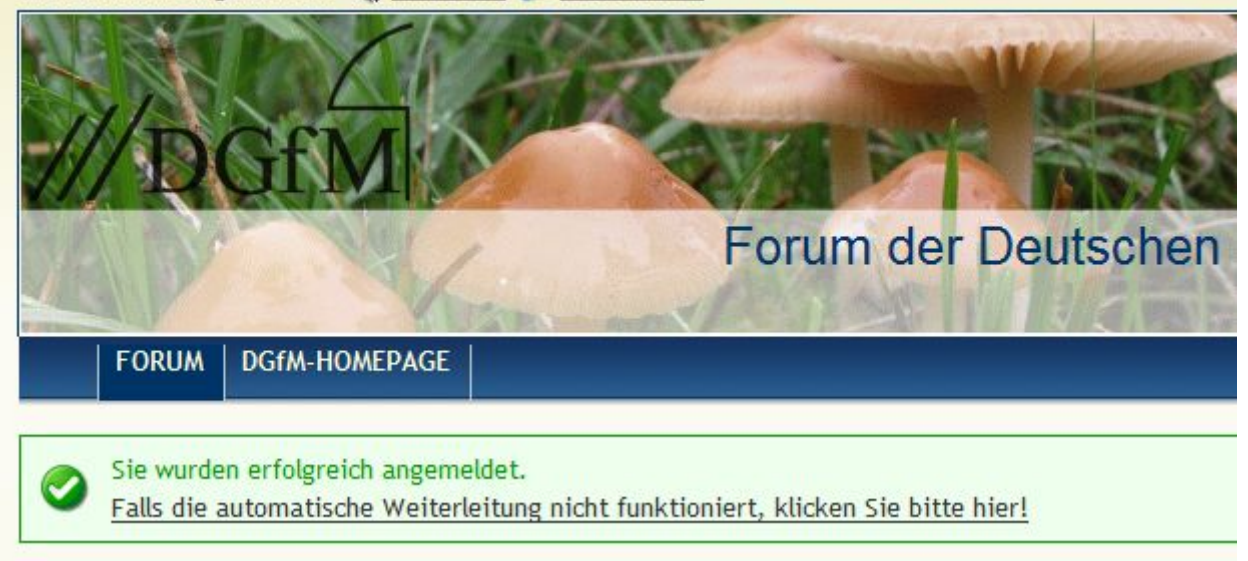

#### **4. Anmeldung abwarten**

In der Regel baut sich die Seite dann automatisch neu auf. Herr Mustermann kann nun im Forum lesen und schreiben. In der obersten Zeile steht nun "Angemeldet als Max Mustermann". Außerdem erscheinen dort weitere Menüpunkte, z.B. "Abmelden".

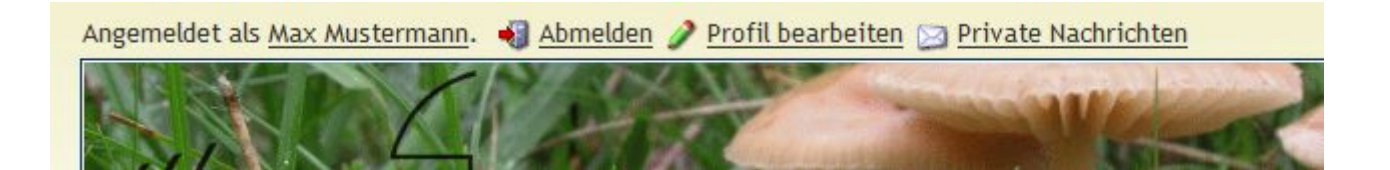